## Installation VPN Client – Linux

## Installation VPN Client – Linux

- 1. Download the VPN Client from our site <https://www2.thi.de/zits/FortiClientVPN-Linux.zip>
- 2. Unpack the file that's in your directory

*unzip ./FortiClientVPN-Linux.zip*

3. Change in the directory

```
cd FortiClientVPN-Linux/
```
4. Install the appropriate packet for your distribution.

Ubuntu/Debian:

*sudo apt install ./forticlient\_vpn\_6.4.8.1056\_amd64.deb*

Redhat/Centos

```
sudo yum --nogpgcheck localinstall ./forticlient_vpn_6.4.8.1056_x86_64.rpm
```
Fedora:

*sudo dnf install ./forticlient\_vpn\_6.4.8.1056\_x86\_64.rpm*

openSUSE Thumbleweed/Leap:

*sudo zypper install ./forticlient\_vpn\_6.4.8.1056\_x86\_64.rpm*

\* Missing dependencies, which can´t be resolved can be ignored.

5. After opening the FortiClient, you must agree the information below.

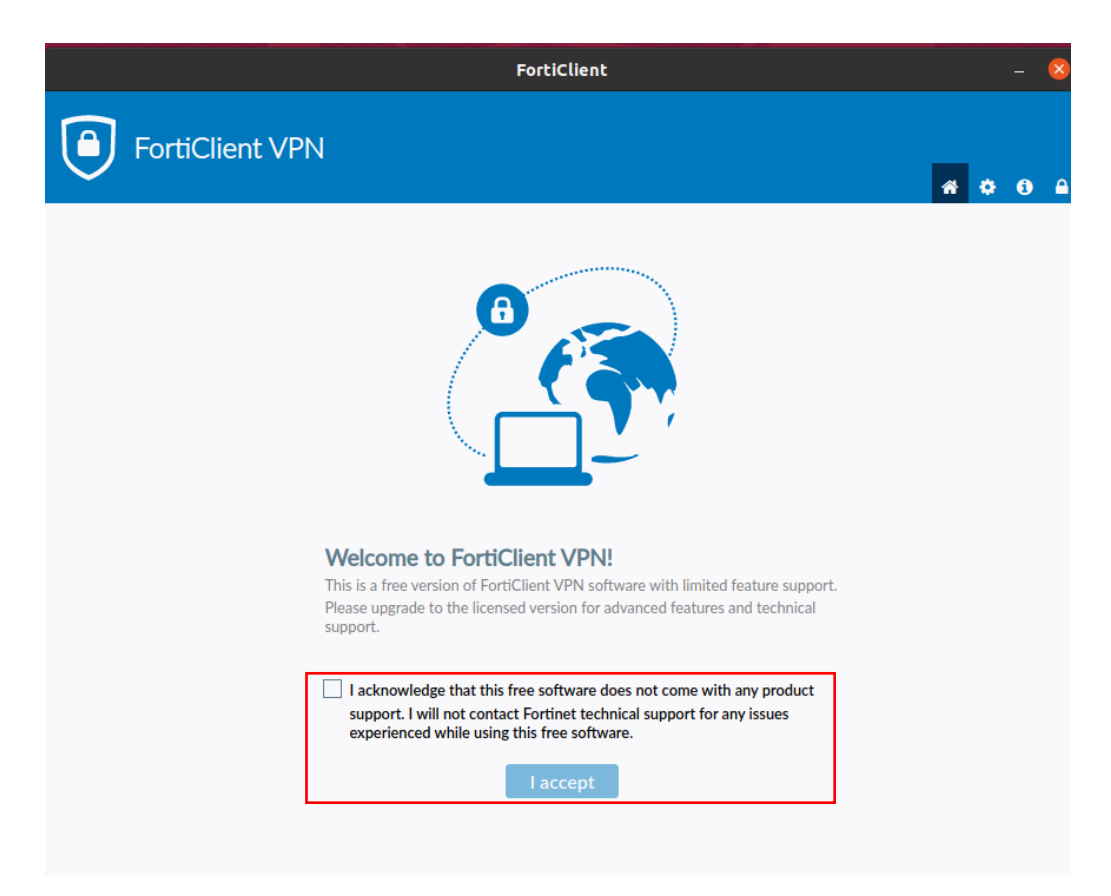

6. Now you can configure the vpn connection.

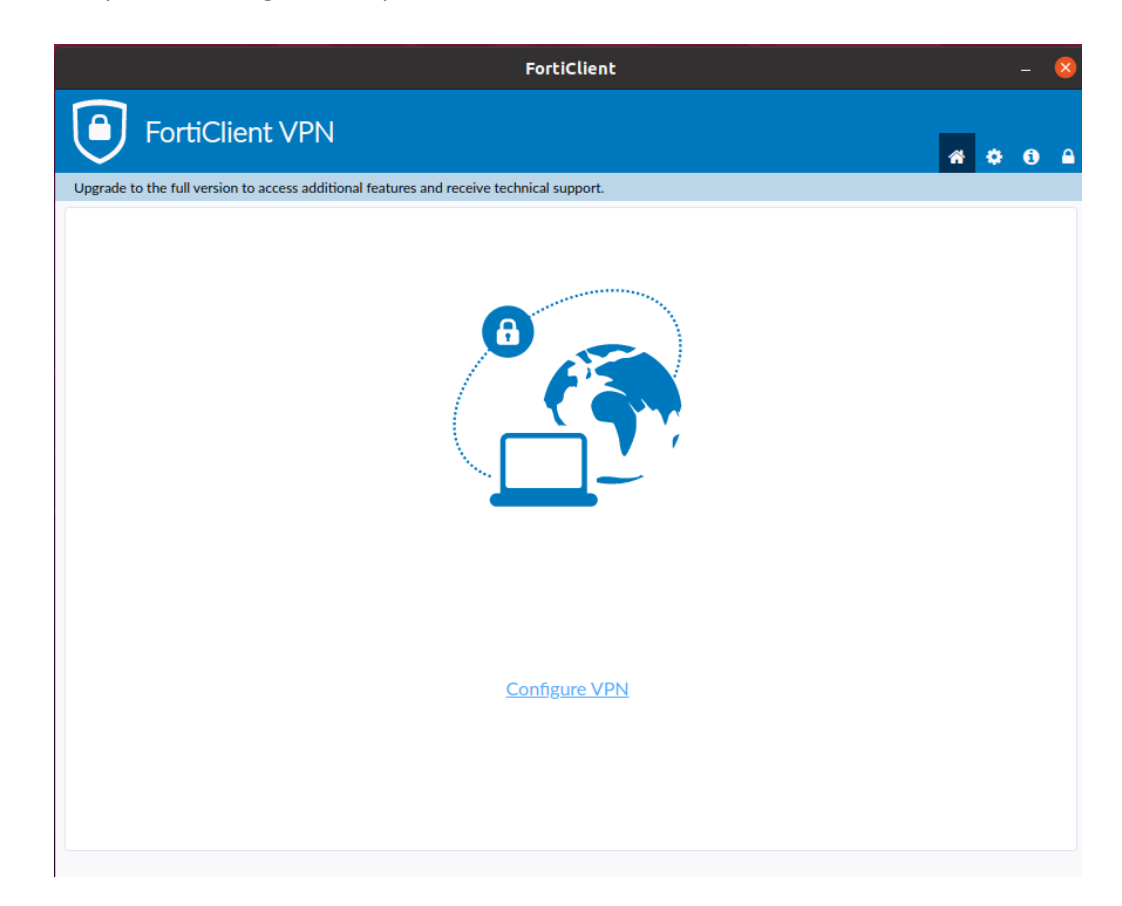

To configure the connection please enter the following dates: Verbindungsname (connection name): THI VPN (for example) Remote Gateway: vpn.thi.de und Port 443 Activate the option "Enable Single Sign-On..."

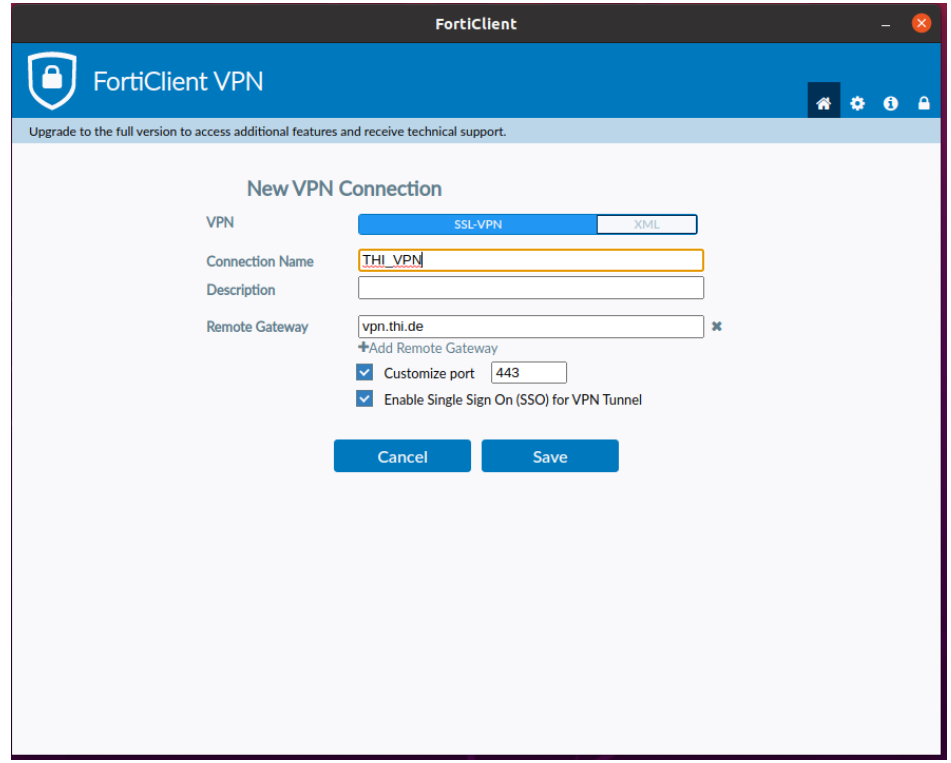

After saving the settings, you can log in over the button "SAML Login"with your THI Mail Address.

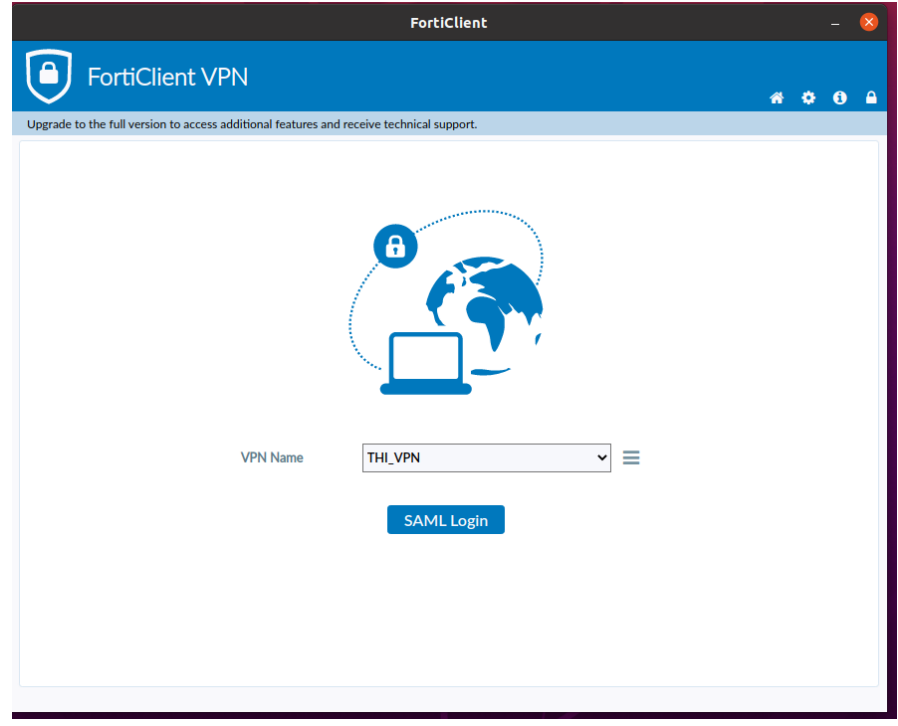

Benutzername (user name): Your THI Mail Addresse (for example: abc1234@thi.de) Passwort (password): Your THI password, and your configured second factor. More information on this is available in Moodle <https://moodle.thi.de/course/view.php?id=8028>

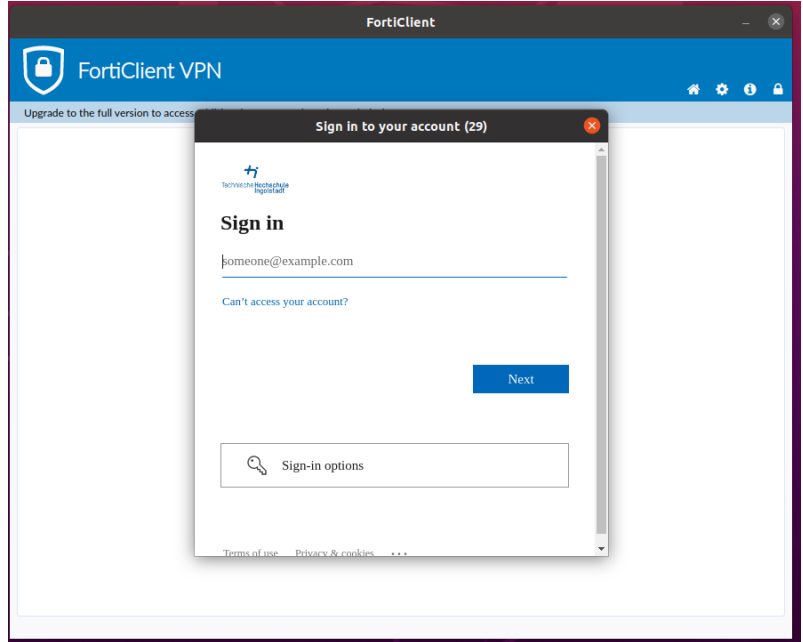

7. Confirm the certificate

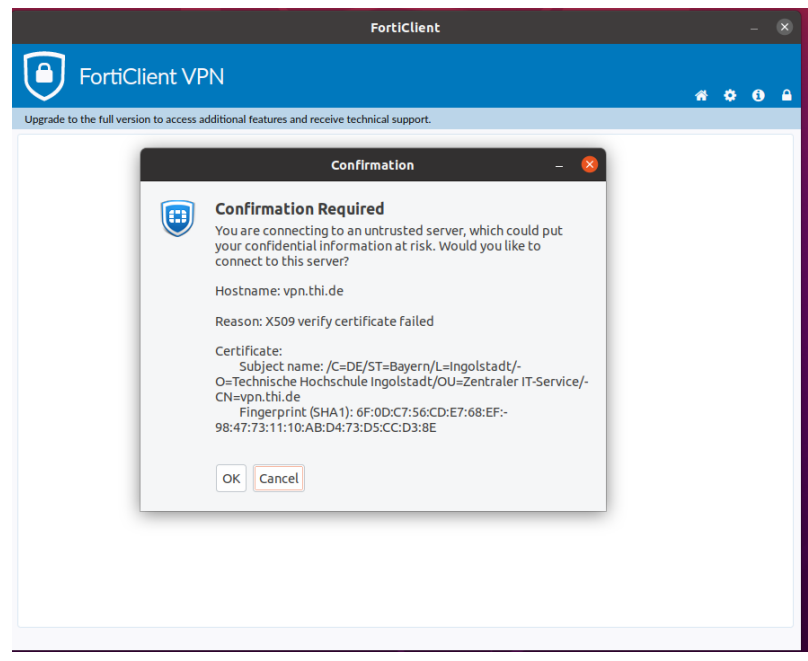

Now your VPN connection is active.

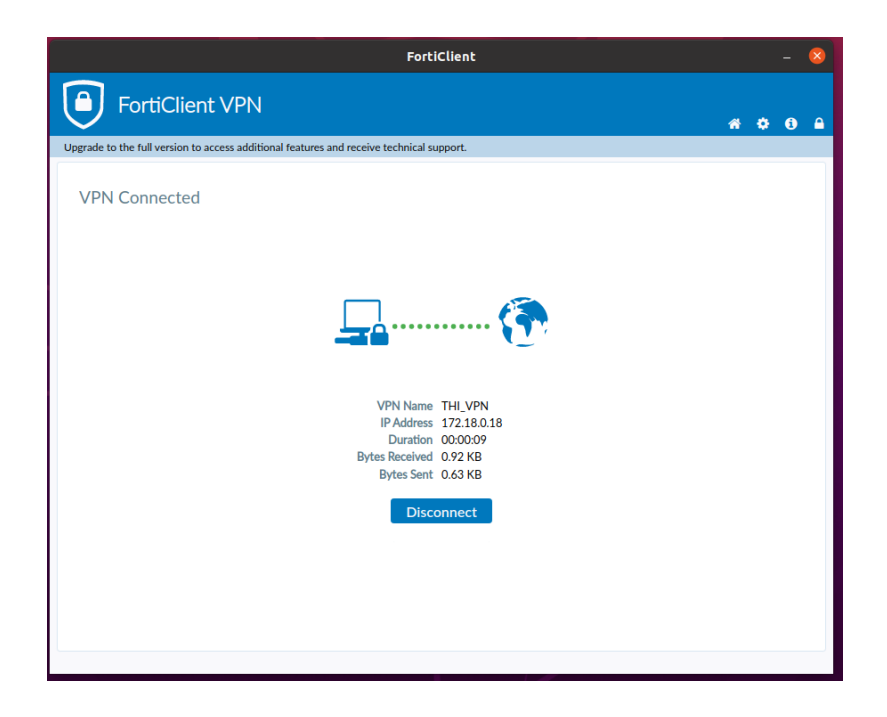